# **VO 1.3:2 Vorlesungsverzeichnis auf vollständiges Lehrangebot prüfen**

Akteur: **Studiengangverantwortlicher** [\(zurück zur Übersicht](https://dokufarm.tu-clausthal.de/studienportal-wiki/doku.php?id=prozesse:akteuruebersichten:vo1_sgv))

Beginn dieser Tätigkeit und Ende (ungefähr): **2. Fakultätsratssitzung** bis **2. Fakultätsratssitzung + 2 Wochen**

Verwendete Systeme: **Studienportal**

Das Vorlesungsverzeichnis wird auf Vollständigkeit hinsichtlich des Lehrangebots des betroffenen Studienganges geprüft. Dabei sind die ggf. auftretenden Termin- und Raumkonflikte zu vernachlässigen. Die Grundlage der Überprüfung sind die für den Planungszeitraum geltenden Ausführungsbestimmungen des Studiengangs.

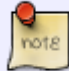

Sofern Veranstaltungen fehlen, die benötigt werden, initiiert der Studiengangverantwortlicher die Behebung des Mangels.

Der Vorlesungsverzeichnis-Administrator wird nach Abschluss der zu tätigenden Änderungen über das fertiggestellte Lehrangebot der Einrichtung in Kenntnis gesetzt.

#### **Abhängigkeiten**

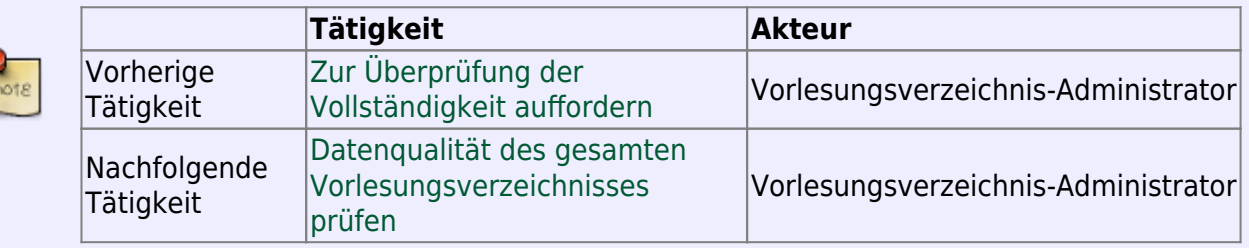

## **Leitfaden und weitere Informationen zu Tätigkeit VO 1.3:2**

Die Überprüfung und Korrektur des Lehrangebotes für einen Studiengang ist in die Arbeitsschritte Überprüfen, Hinzufügen/Ändern/Löschen sowie Problemkommunikation unterteilt. Da alle

Arbeitsschritte mit Hilfe des Studienbuchs sehr einfach auszuführen sind, wird zunächst beschrieben, wie man dieses aufruft.

#### **Bearbeitung beginnen**

Um Veranstaltungen zu bearbeiten, loggen Sie sich auf <http://studienportal.tu-clausthal.de> mit Ihrer **RZ-Kennung** ein. Wechseln Sie ggf. nach dem Einloggen in die betreffende Rolle:

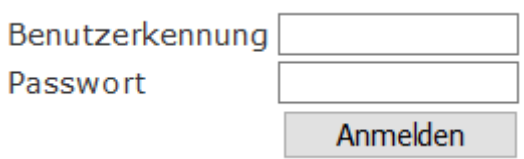

#### Handlungsabfolge im Studienportal

- "in der Rolle.." (Klick auf die jetzige Rollenbezeichnung)
- Auswahl der betreffenden Rolle aus der Liste

#### **Studienbuch aufrufen**

Das Aufrufen des Studienbuchs eines Studiengangs erfolgt über die Funktion "Stundenplan", welche im Navigationsbereich auf der linken Seite in der Kategorie "Studiengänge" aufgerufen werden kann. Hier kann der gesuchte Studiengang durch Eingabe in die Suchmaske und anschließendes Klicken auf den Button "Auswahl" angezeigt werden.

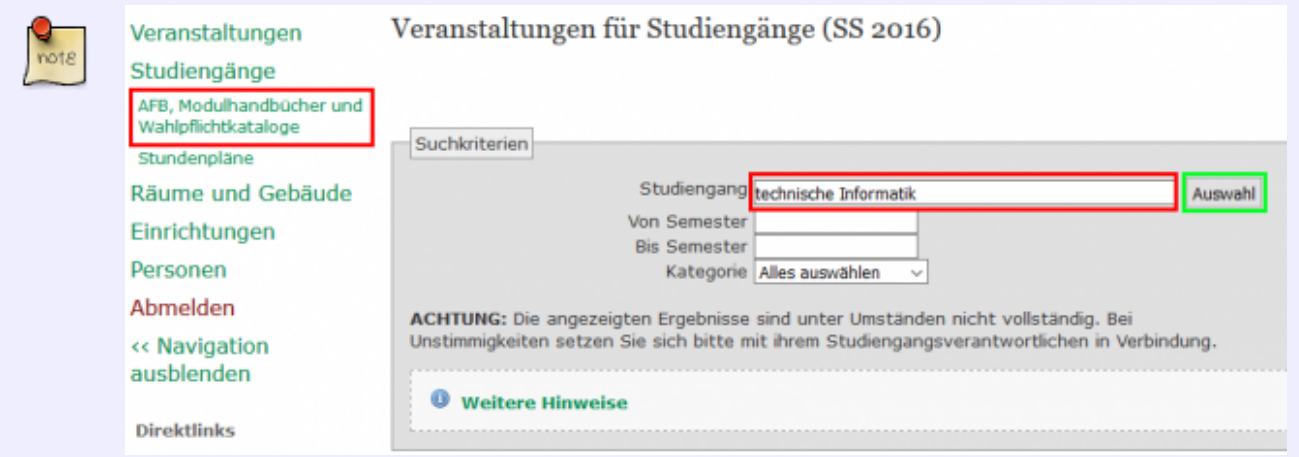

https://dokufarm.tu-clausthal.de/studienportal-wiki/doku.php?id=prozesse:taetigkeiten:taetigkeit\_108e41425b2d7e0f Dieses Dokument stammt aus der Dokuwiki-Instanz mit dem Titel [Studienportal-Wiki](https://dokufarm.tu-clausthal.de/studienportal-wiki/), die vom [Rechenzentrum der](https://www.rz.tu-clausthal.de/) [Technischen Universität Clausthal](https://www.rz.tu-clausthal.de/) bereitgestellt wird.

#### note

Nun kann das gewünschte Studienbuch durch Anklicken der Schaltfläche "[Studienbuch]" neben dem Eintrag des gewünschten Studiengangs bzw. der Studienrichtung aufgerufen werden.

Bitte klicken Sie auf einen Studiengang...

Zurück (ohne Auswahl)

- 1: Bachelor Technische Informatik SP Automatisierungstechnik AFB 2010<sup>2</sup> [Studienbuch]
- 2: Bachelor Technische Informatik SP Eingebettete Systeme AFB 2010 [Studiencoun]

#### **Arbeit mit dem Studienbuch**

Das Studienbuch bietet eine gute Übersicht über die dem Studiengang zugeordneten Veranstaltungen und ermöglicht somit eine leichte Überprüfung, ob die Veranstaltungen gemäß Modellstudienplan im korrekten Semester eingetragen sind.

Da in der Abbildung unten ein Sommersemester ausgewählt wurde und der Studiengang planmäßig zum Wintersemester beginnt, werden hier nur die Fachsemester 2, 4, 6 und 8 angezeigt.

Zur Anzeige der Fachsemester 1, 3, 5 und 7 müsste die Ansicht auf ein Wintersemester eingestellt sein. Die Auswahl des Semesters erfolgt über die markierte Schaltfläche, die das aktuell ausgewählte Semester anzeigt (in diesem Fall SS 2014).

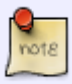

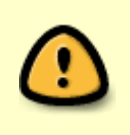

Im Studienbuch wird zurzeit jede Veranstaltung nur einmal im ersten eingetragenen Semester aufgeführt, bei Semester 1-3 also nur im 1. Fachsemester. Die angegebenen Fachsemester sind also als Zeitpunkt zu verstehen, ab dem ein Student in Regelstudienzeit die Voraussetzungen für diese Veranstaltung erfüllt.

Durch Auswahl einer Veranstaltung gelangt man in die Detailansicht einer Veranstaltung, in der dann z.B. auch alle Studiengänge inkl. CP und Semester von-bis eingetragen sind.

https://dokufarm.tu-clausthal.de/studienportal-wiki/doku.php?id=prozesse:taetigkeiten:taetigkeit\_108e41425b2d7e0f Dieses Dokument stammt aus der Dokuwiki-Instanz mit dem Titel [Studienportal-Wiki](https://dokufarm.tu-clausthal.de/studienportal-wiki/), die vom [Rechenzentrum der](https://www.rz.tu-clausthal.de/) [Technischen Universität Clausthal](https://www.rz.tu-clausthal.de/) bereitgestellt wird.

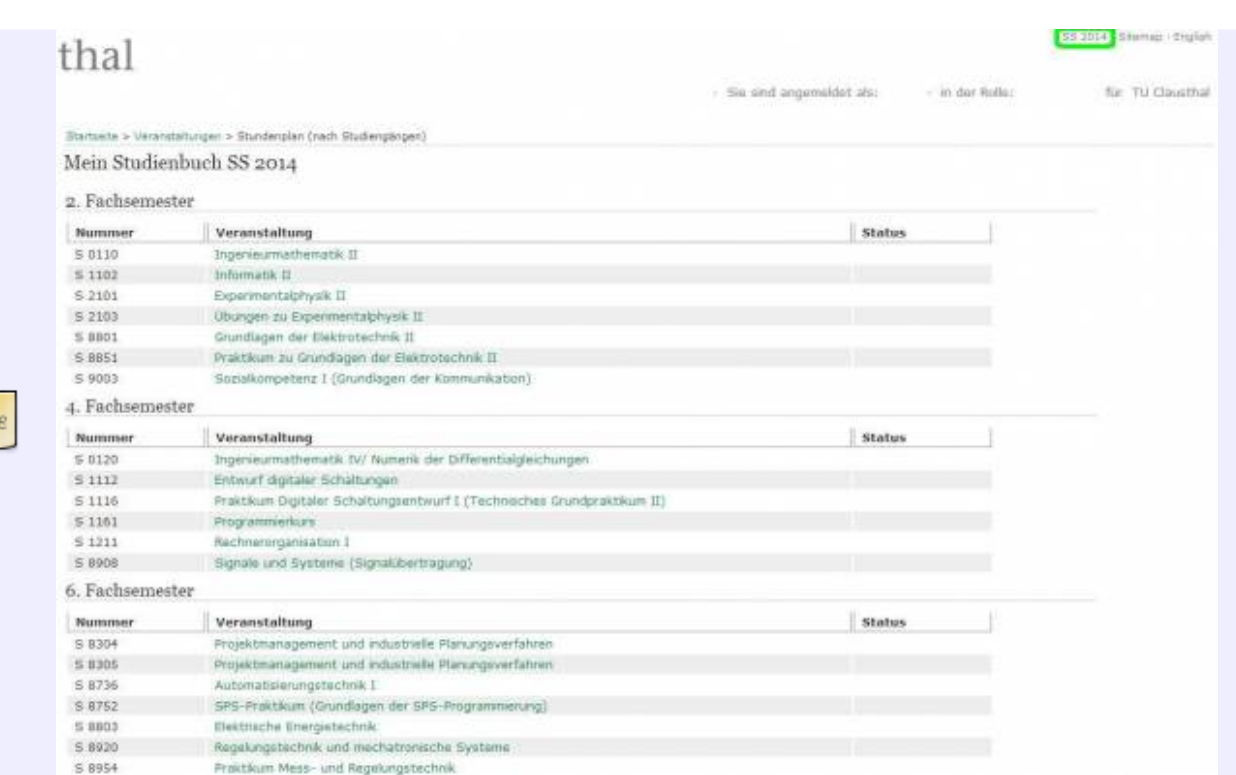

#### **Lehrangebot prüfen**

Nun kann das Lehrangebot anhand der folgenden Kriterien geprüft werden:

- Ist jede Veranstaltung, die gemäß den AFB des Studiengangs belegt werden muss, aufgeführt?
- Sind die Veranstaltungen gemäß des Modellstudienplans im richtigen Semester eingetragen?
- Sind sämtliche Wahlpflichtveranstaltungen aufgeführt?
- Sind bei allen Veranstaltungen die korrekten CP-Angaben eingetragen?

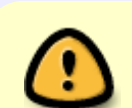

Dies lässt sich zur Zeit nur in der jeweiligen Veranstaltung, nicht im Studienbuch überprüfen.

Sind alle Veranstaltungen den korrekten Semestern laut Modellstudienplan zugeordnet?

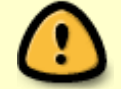

Im Studienbuch wird zurzeit jede Veranstaltung nur einmal im ersten eingetragenen Semester aufgeführt, bei Sem 1-3 also nur im 1.

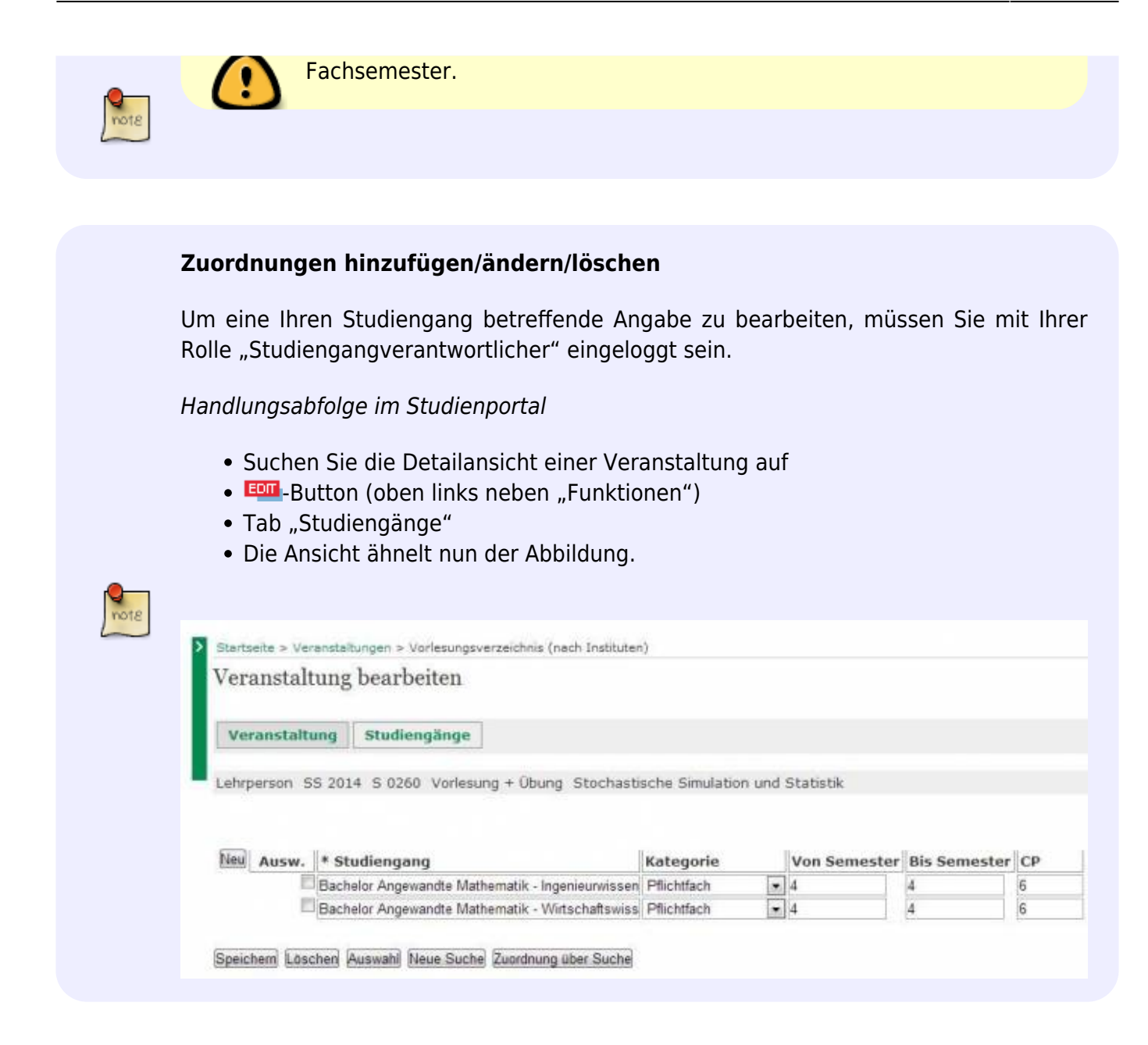

#### **Zum Hinzufügen:**

- Neu
- Ihren gewünschten Studiengang auswählen
- Weitere Datenfelder ausfüllen
- Speichern
- **Zum Ändern** (funktioniert nur bei Ihren eigenen Studiengängen):
	- Gewünschte Änderung am Datenfeld vornehmen
	- Speichern
- **Zum Löschen** (funktioniert nur bei Ihren eigenen Studiengängen):
	- Vor dem gewünschten Studiengang einen Haken setzen
	- Löschen
	- Endgültig Löschen

### **Erklärungen zu den Datenfeldern:**

- [Studiengang] enthält eine Liste mit allen zur Zeit verfügbaren Studiengängen. Wählen Sie Ihren Studiengang inkl. der verwendeten AFB-Version aus.
- [Kategorie] hat die möglichen Einträge "Pflicht" und "Wahlpflicht". Ein Eintrag muss entsprechend der AFB gewählt werden.

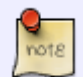

- [Von Semester / bis Semester] geben den Zeitraum an, in dem die Vorlesung im Studienverlauf gehört werden soll. Einträge müssen entsprechend des Studienverlaufsplans gesetzt werden. Wenn eine Veranstaltung nicht in den AFB enthalten ist, fügen Sie bitte keine Verknüpfung hinzu.
- [CP] muss einen Wert entsprechend den AFB enthalten.

#### **Häufige Probleme**

Für einige der bei dieser Tätigkeit häufig auftretende Probleme haben wir Handlungsempfehlungen gesammelt:

#### **Name der Veranstaltung stimmt mit AFB nicht überein**

Kommunikation mit dem Veranstaltungskoordinator und/oder dem zuständigen Studiendekan. Grundsätzlich müssen die Veranstaltungstitel identisch mit den Einträgen der AFB sein. Gerade wenn verschiedene Studiengänge der gleichen Veranstaltung zugeordnet sind, kann dies nicht erfüllt werden. Wenn der Veranstaltungskoordinator nicht zu einer Umbenennung bereit oder in der Lage ist, denken Sie gegebenenfalls bei der nächsten (Re- )Akkreditierung der AFB daran, den Titel in den AFB zu ändern.

#### **Veranstaltung wird nicht in dem Semester angeboten, in dem sie laut AFB liegen muss**

Kommunikation mit dem Veranstaltungskoordinator und/oder dem zuständigen Studiendekan. Wenn der Veranstaltungskoordinator nicht zu einer Verschiebung bereit oder in der Lage ist, verändern Sie die "Von Semester / bis Semester" Einträge um  $+1/-1$ , damit Ihre Studierenden die Veranstaltung im Studienbuch korrekt finden. Denken Sie gegebenenfalls bei der nächsten (Re-)Akkreditierung der AFB daran, die Zuordnung zum Sommer- bzw. Wintersemester im Studienverlaufsplan zu ändern.

#### **Veranstaltung fehlt**

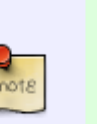

Kommunikation mit dem zuständigen Veranstaltungskoordinator **und** dem zuständigen Studiendekan, wie die Studierbarkeit des Studiengangs dennoch gewährleistet werden kann.

#### **Rückmeldung an Vorlesungsverzeichnis-Administrator**

Vor Ablauf der Frist wird der Vorlesungsverzeichnis-Administrator kurz darüber informiert, dass eine Prüfung stattgefunden hat. Das Ergebnis der Prüfung ist für den Vorlesungsverzeichnis-Administrator dabei nicht relevant.

Der Vorlesungsverzeichnis-Administrator verwendet die Information als Grundlage für seine Rückmeldung an die Studiendekane. Dadurch soll transparent werden, welche Studiengänge auf Vollständigkeit überprüft wurden.

Direkt-Link: **[https://dokufarm.tu-clausthal.de/studienportal-wiki/doku.php?id=prozesse:taetigkeiten:taetigkeit\\_108e41425b2d7e0f](https://dokufarm.tu-clausthal.de/studienportal-wiki/doku.php?id=prozesse:taetigkeiten:taetigkeit_108e41425b2d7e0f)**

Letzte Aktualisierung: **2017/08/22 10:58**